## **Alternatives ControlCenter von DL5KV**

Stand: 2024/05/03 10:16

Autor: Kim Hübel - DG9VH, dg9vh@darc.de

## Inhaltsverzeichnis

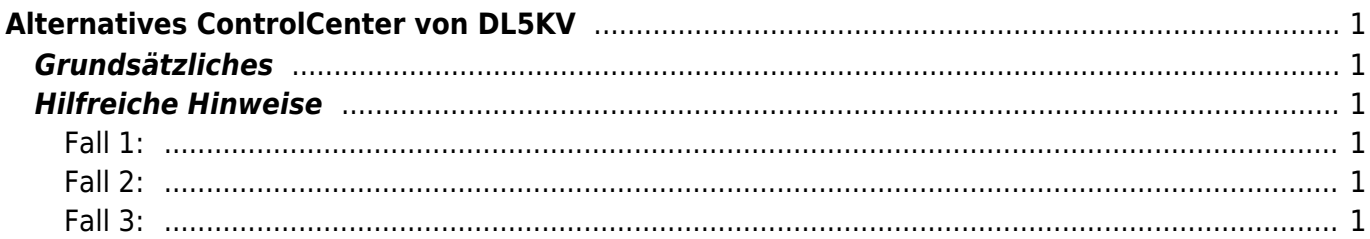

# <span id="page-4-0"></span>**Alternatives ControlCenter von DL5KV**

### <span id="page-4-1"></span>**Grundsätzliches**

Klaus, DL5KV, hat ein alternatives ControlCenter entwickelt, welches dafür optimiert wurde, auf einem 3 1/2. - Display auf einem Raspberry Pi zum Einsatz zu kommen.

Es läßt sich unter <http://dv4mini-compact.de.vu>herunterladen. Eine Installationsanleitung ist als PDF im Download-Bereich der Seite verfügbar.

### <span id="page-4-2"></span>**Hilfreiche Hinweise**

Es gibt 3 Möglichkeiten, die Software einzusetzen:

- 1. Auf dem gleichen Rechner wie der Stick ohne manuellen Start der dv\_serial
- 2. Auf dem gleichen Recnner wie der Stick mit manuellem Start der dv\_serial vorher
- 3. Auf einem zweiten Rechner, abgesetzt vom Rechner, in dem der Stick eingesteckt ist

#### <span id="page-4-3"></span>**Fall 1:**

Hier wird einfach die Software unter Linux mit "mono DV4mini compact.exe", unter Windows nur mit "DV4mini\_compact.exe" aufgerufen. Es startet automatisch die dv\_serial im Hintergrund.

### <span id="page-4-4"></span>**Fall 2:**

Hier wird von einer schon laufenden dv\_serial im Stand-Alone-Betrieb ausgegangen. Es ist nun einfach die Software unter Linux mit "mono DV4mini\_compact.exe local", unter Windows nur mit "DV4mini\_compact.exe local" aufzurufen.

### <span id="page-4-5"></span>**Fall 3:**

Hier wird von einer schon laufenden dv serial im Stand-Alone-Betrieb auf einem entfernten Rechner ausgegangen. Es ist nun einfach die Software unter Linux mit "mono DV4mini compact.exe IP-Adresse des dv serial Hosts", unter Windows nur mit "DV4mini compact.exe IP-Adresse des dv serial Hosts" aufzurufen.

From: <https://wiki.dg9vh.de/>- **DG9VH Wiki**

Permanent link: **[https://wiki.dg9vh.de/dmr:dv4mini:alternatives\\_controlcenter\\_von\\_dl5kv?rev=1450283320](https://wiki.dg9vh.de/dmr:dv4mini:alternatives_controlcenter_von_dl5kv?rev=1450283320)**

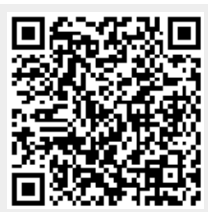

#### Last update: **2015/12/16 17:28**

Falls nicht anders bezeichnet, ist der Inhalt dieses Dokuments unter der folgenden Lizenz veröffentlicht: [CC](http://creativecommons.org/licenses/by-sa/4.0/) [Attribution-Share Alike 4.0 International](http://creativecommons.org/licenses/by-sa/4.0/)